# פיתוח מערכות תוכנה מבוססות Java

# **הפצה והתקנה של מוצרי תוכנה**

אוהד ברזילי אוניברסיטת תל אביב

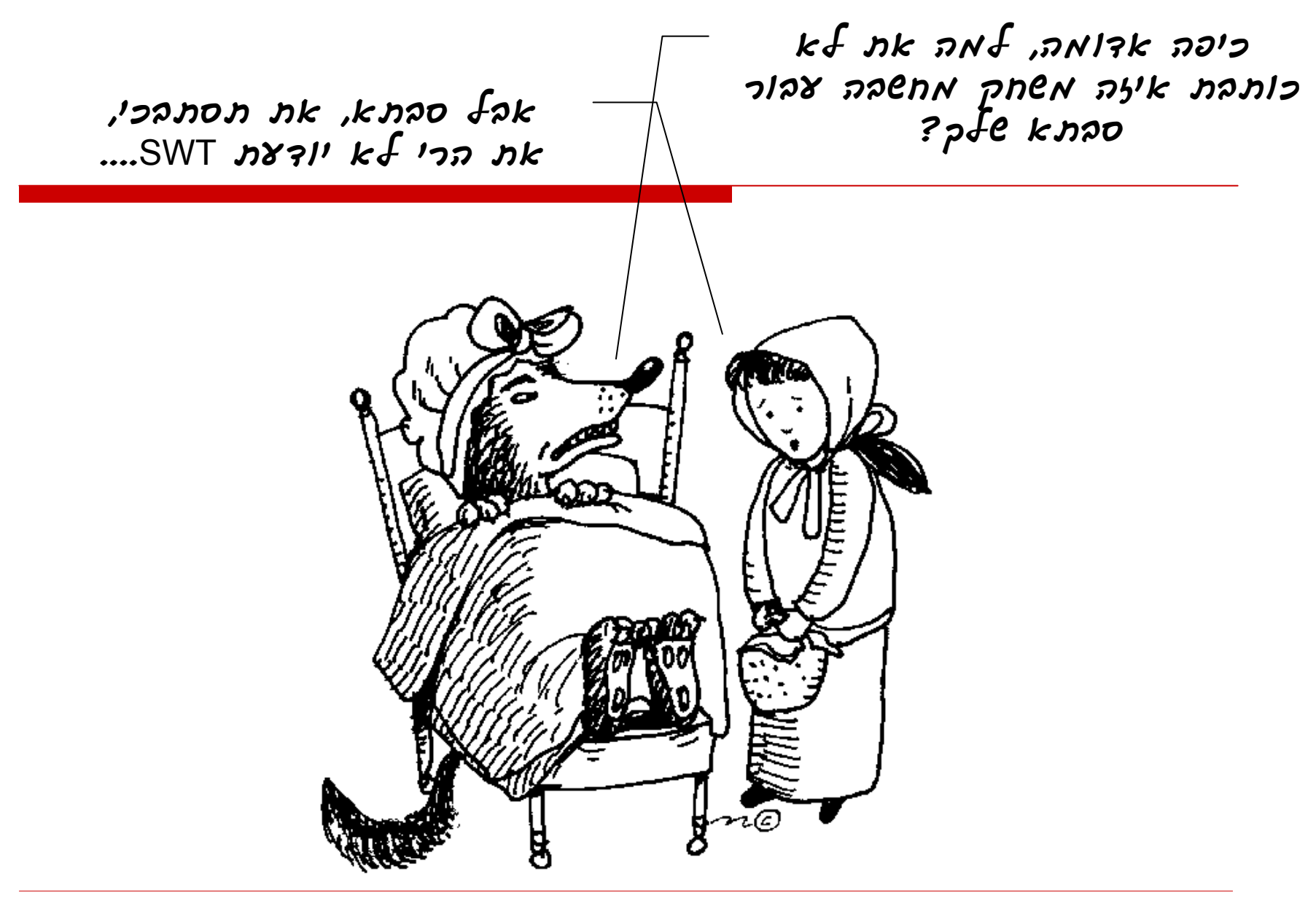

# מה בתוכנית?

- סקירת 5 טכנולוגיות אשר מתמודדות עם אתגרים של הפצה והתקנה של תוכניות מבוססות Java
	- JAR L
	- Java Applets **D**
	- Java Web Start **E** 
		- Eclipse Plugins ■
	- Eclipse RCP (Rich Client Platform) ■

## התקנה והפצה של מוצרי תוכנה

- **נוחות השימוש** של הלקוחות היא נקודת מפתח בהצלחת מוצר תוכנה
	- ם נוחות שימוש היא מכלול של: פשטות, אינטואיטיביות,  $\Box$ למידה קלה ועוד
	- זהו תחום גדול ומורכב המשלב תחומים מחוץ למדעי המחשב כגון פסיכולוגיה שיווק ואחרים
		- אנו נבחין בין שני סוגים של נוחות שימוש:
			- שימוש במוצר עצמו
			- שימוש בטכנולוגיה שבה כתוב המוצר

#### הפעם הראשונה

- ציבור משתמשי המחשב **התרגל** כי לפני השימושהראשון בתוכנה יהיה צורך **בהתקנה** (installation, deployment)
	- משתמשים רבים רואים בצעד זה מכשול בלתי עביר ומשאירים אותו ל**מומחים**

### למה להתקין? מה קורה בתהליך ההתקנה?

### מושג ההתקנה <sup>ב</sup> Java

- המשתמשים מתקינים JRE
- מדוע click-double על קובץ class לא מריץ אותו?
	- תוכניות מבוססות Java הן ביסודן ללא התקנה an<br>M יתרון? חיסרון?
		- מה עושה click-double על קובץ JAR ?
			- איך זה קורה?
			- an<br>M חידה: איפה ה console ?

## ואם בכל זאת ברצוננו להתקין משהו <sup>ב</sup> Java?

#### מה למשל נרצה להתקין?

- Java מספקת תנגנון " בשם Extension The Mechanism " לחיפוש קוד חסר
- ניתן להוסיף ספריות ( files jar (לתיקייה /ext/lib/HOME\_JAVA ספריות אלו יהיו נגישות לתוכניות Java עתידיות
- ניתן להגדיר <sup>ב</sup> Header Jar את מיקומן של ספריות נחוצות נוספות
- an<br>M יש לשים לב לסדר טעינת מחלקות (חשוב במקרה שיש ספריות כפולות – גם מקומית וגם במקום מרוחק)
	- <http://java.sun.com/docs/books/tutorial/ext/>

#### הרצת תוכניות Java

- פעם, כדי להפיץ תוכנית שנכתבה <sup>ב</sup> Java היינו מקבלים את התוכנית על דיסקט, מעתיקים אותה לכונן הקשיח ומריצים
- עם עליית האינטרנט, ניתן היה לגלוש לעמוד אינטרנט שבו היתה קישורית להורדת תוכנית <sup>ה</sup> Java – היה צורך לשמור את הקובץ לכונן הקשיח ולהריץ
	- ב Java חיפשו דרך לחסוך מהמשתמש את ההורדה  $\Box$ והשמירה של הקובץ – לשם כך פותחו יישומוני <sup>ה</sup> Java (Java Applets)

# הרעיון בגדול

- $\Box$  דפדפן האינטרנט מבצע 2 פעולות בסיסיות:
	- תקשורת עם שרתים
	- הצגת התשובה בצורה מעוצבת
- $\Box$  נוסיף לדפדפן תפקיד נוסף, אם עמוד התשובה מכיל תוכנית Java
	- הדפדפן יטען אותה **אוטומטית** מהשרת
		- הדפדפן יריץ אותה
	- הדפדפן יציג את הפלט שלה (בדרך כלל גרפי) בתוך העמוד
- $\Box$  לשם נוחות העבודה הוגדרה מחלקת Java בשם Applet) יישומון) המתקשרת עם הדפדפן בצורה נוחה

# Applets - Mobile Code

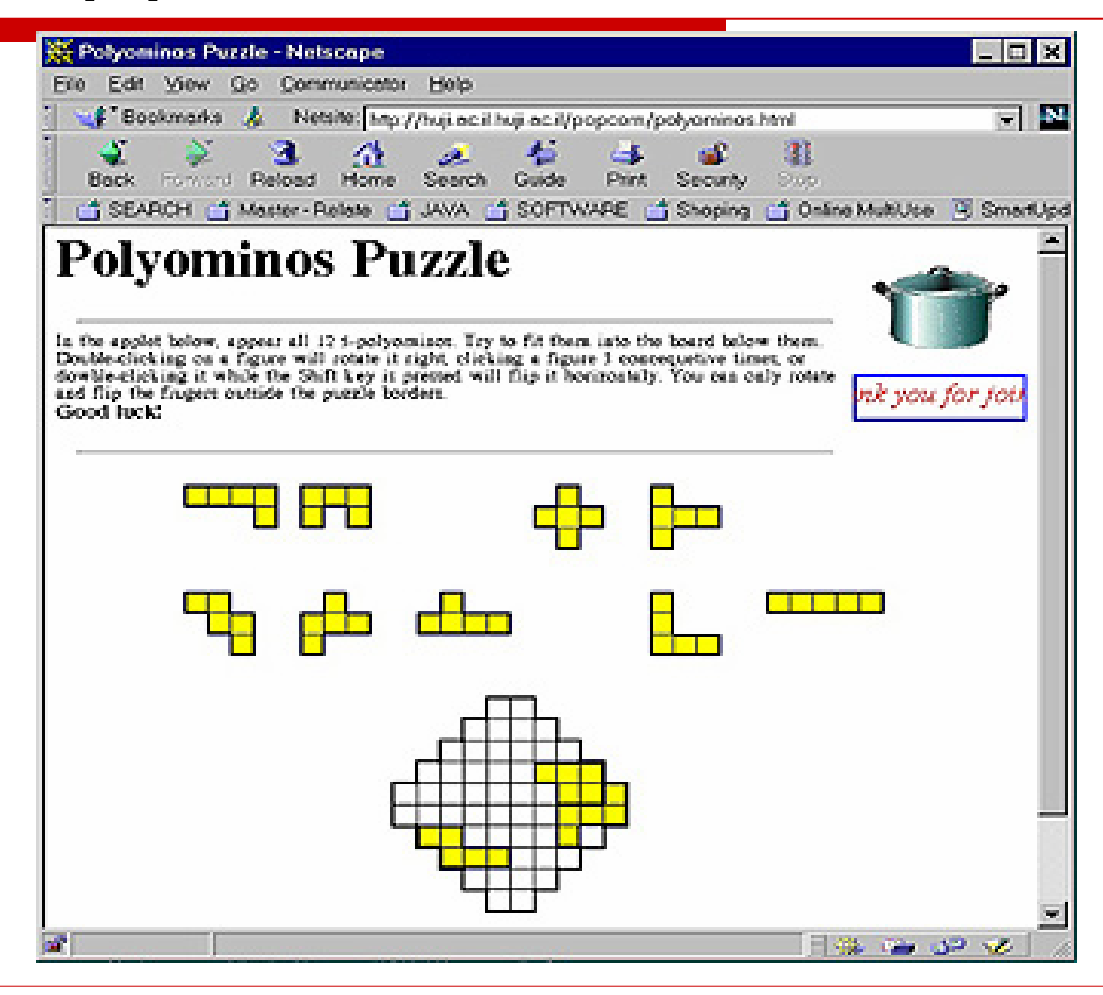

# Mobile Code

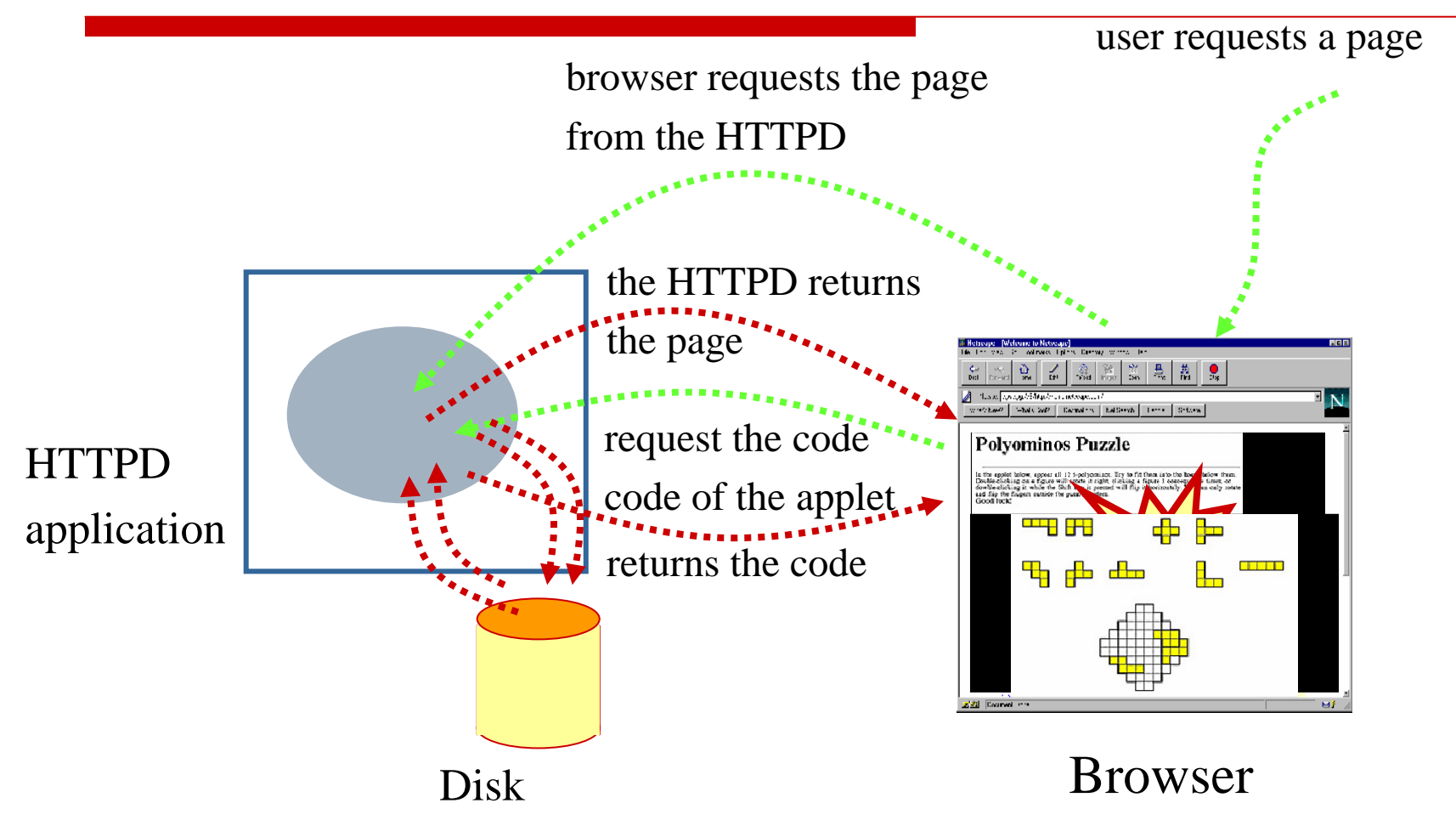

#### דוגמא

- $\Box$  נכתוב מחלקה היורשת <sup>מ</sup> Applet
	- **D** נשבץ אותה בתוך עמוד HTML

**<html>**

**<head>**

**<title> Example Applet </title>**

**</head>**

**Look at the applet I wrote !!!** 

**<body>** 

**<applet CODE=***AppletSubclass***.class**

**WIDTH=***80* **HEIGHT=***60***>**

**</applet>** 

**</body>** 

**</html>**

**Q** נריץ את היישומון ע"י הצגת העמוד בדפדפן

#### דוגמא - המשך

#### יישומון לדוגמא:  $\Box$

**import java.awt.\*; import java.applet.Applet;**

**public class SimpleApplet extends Applet {**

```
public void paint(Graphics g) {
   g.setColor(Color.red);
   g.fillOval(20,20,200,50);
   g.setColor(Color.black);
   g.drawString("Hello from SimpleApplet", 50, 50);
  }
}
```
# איך מריצים?

פותחים את דף ה HTML ע"י הדפדפן **⊡** 

או

פותחים את דף <sup>ה</sup> HTML " <sup>ע</sup> <sup>י</sup> **appletviewer**

או

- מריצים את המחלקה כ Java Applet מתוך  $\Box$ Eclipse
	- שפותח בשבילנו **appletviewer**

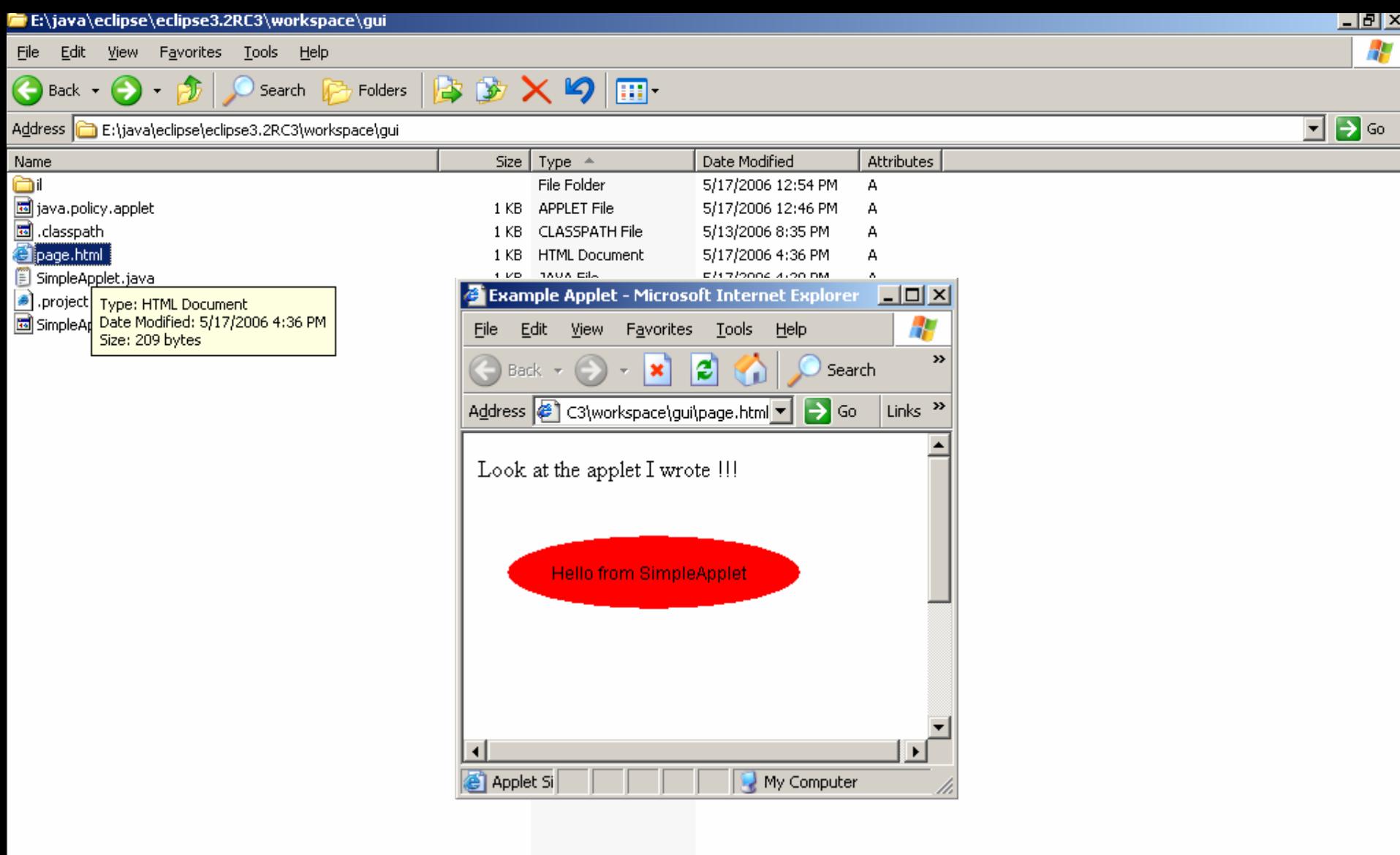

אוניברסיטת תל אביב

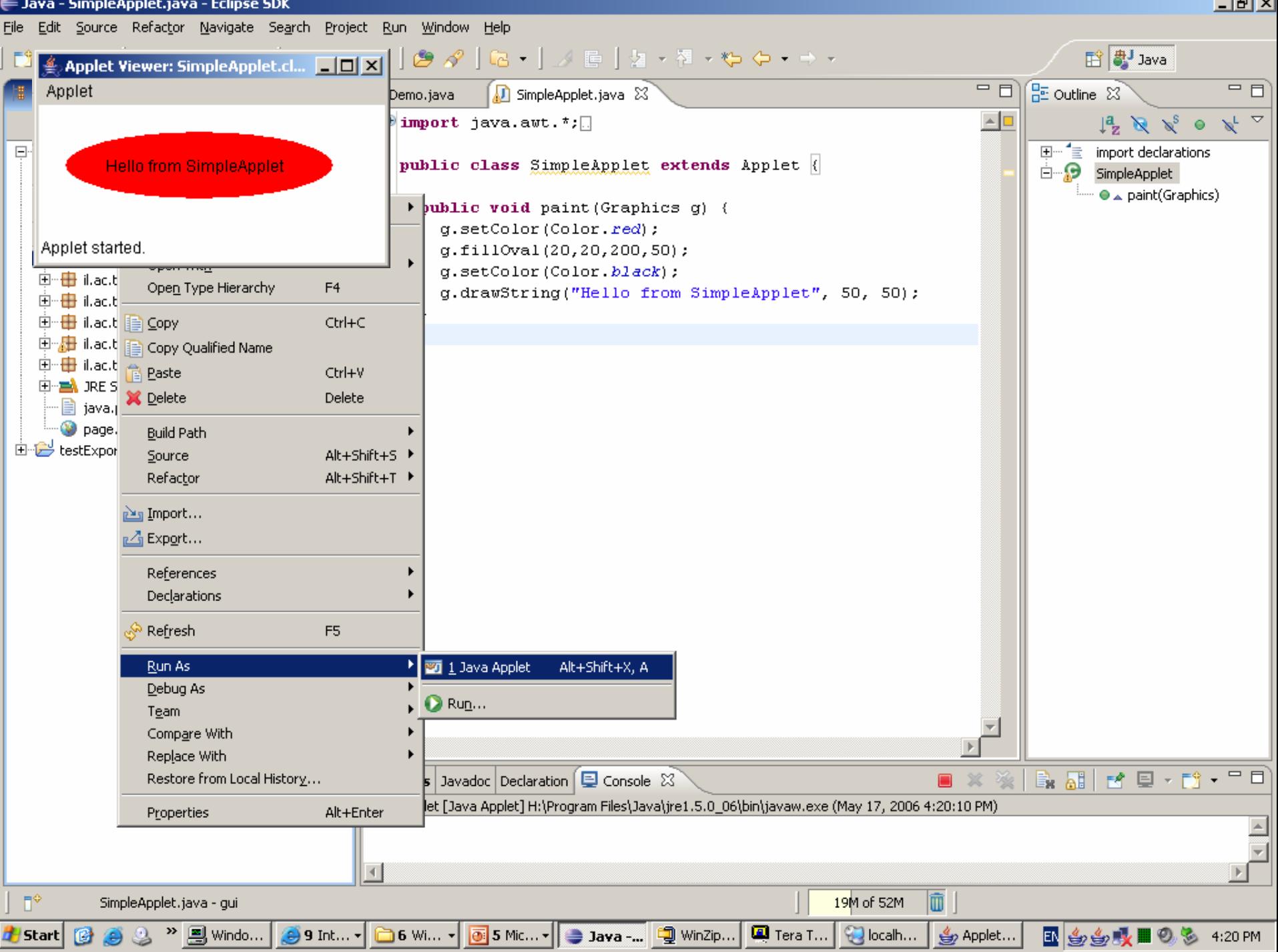

### מחזור החיים של יישומון

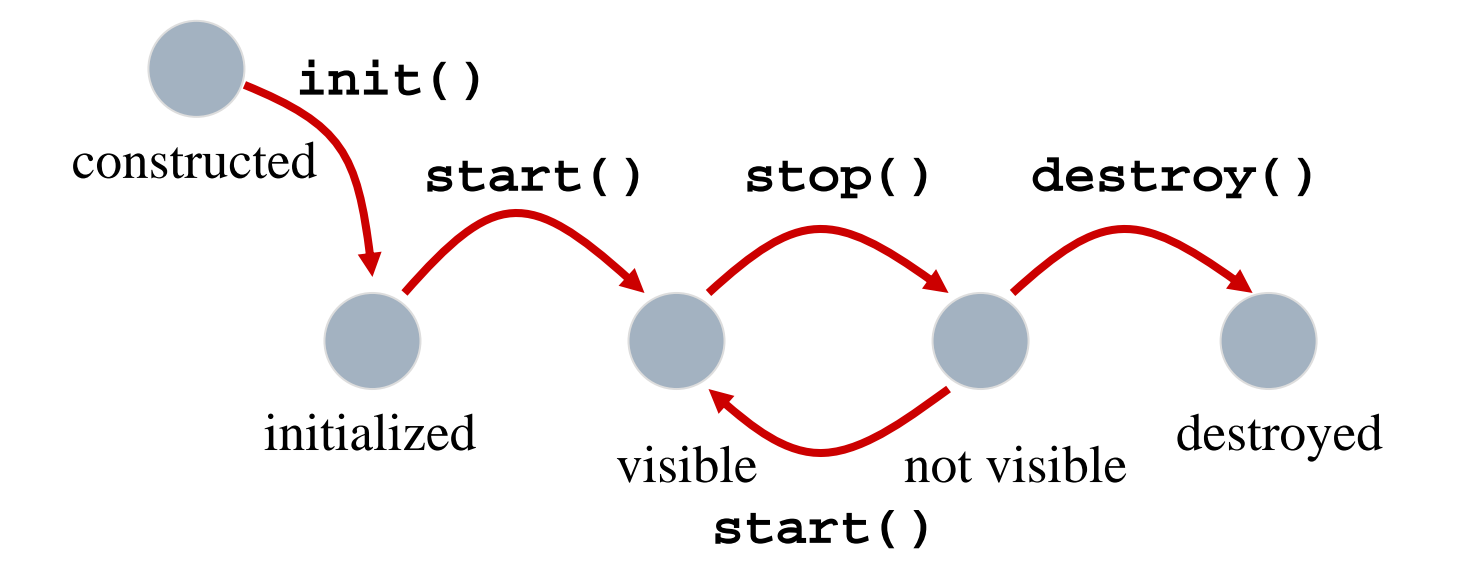

#### ${\tt LyfecycleApplet}$  דוגמא: T

## ציור היישומון על המסך

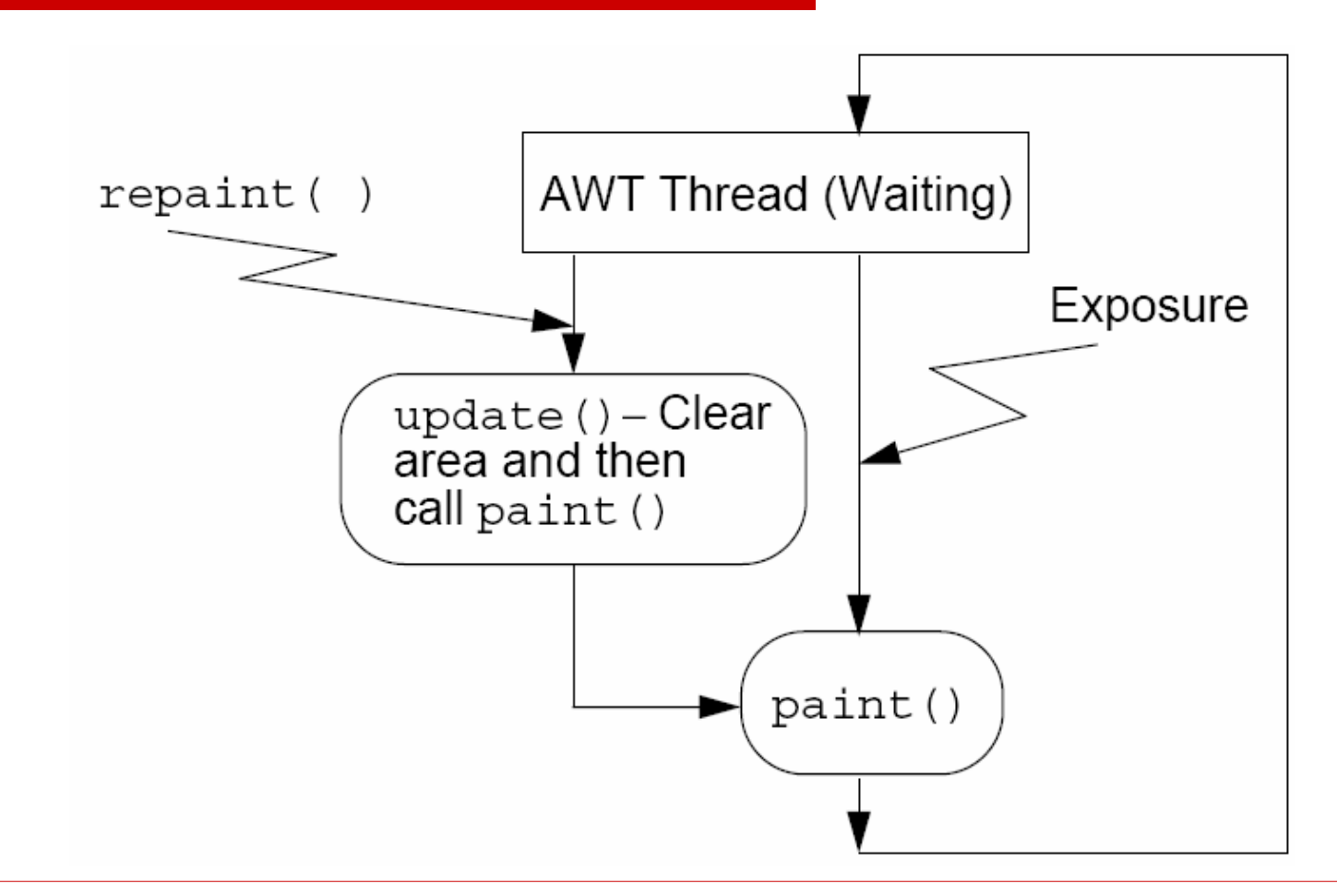

## הדפדפן <sup>כ</sup>- container

- $\Box$ המחלקה **Applet** היא דוגמא לרעיון <sup>ה</sup> - Component
- $\Box$  Component) רכיב) – היא מחלקה אשר לא מיועדת להרצה בצורה עצמאית, אלא מיועדת להיות מורצת <sup>ע</sup> "<sup>י</sup> **מחלקה מסוימת אחרת** המכונה מיכל או סביבה (container,framework)
	- $\Box$  הדבר מפשט את כתיבת <sup>ה</sup> Component מכיוון שאנו יודעים את האילוצים שתחתם יקראו השרותים השונים
	- $\Box$  זהו אחד הרעיונות המרכזיים בפיתוח תוכנה מודרני והוא מהווה בסיס למבחר טכנולוגיות בשנים האחרונות:
		- COM, CORBA, EJB, Servlets

# חסרונות <sup>ה</sup> Applet

- sandbox model וירוסים  $\Box$
- $\Box$  היישומונים מבוססים על מחלקות <sup>ה</sup> GUI של Java
	- למה דווקא GUI?
	- למה דווקא Swing/AWT?
- $\Box$  אם נרצה, ניתן לעקוף אילוצים אלו <sup>ב</sup> SWT " <sup>ע</sup> <sup>י</sup> מחלקות המקשרות בין AWT - ו SWT אולם זהו פתרון עבור SWT בלבד
- $\Box$  כדי לפתור את הבעיה באופן כללי פיתחה Sun לאחרונה את טכנולוגית ה Start Web Java – הפותרת אילוצים אלו

# Java Web Start

- $\Box$  הדפדפן טוען את המחלקה אבל לא מריץ אותה
	- Π ניתן להגדיר בנוחות את הרשאות הריצה
	- Π מקל על בעיות התאימות של הדפדפנים
- $\Box$  לצורך הגדרת הרשאות פיתחה Sun פרוטוקול מבוסס XML בשם JNLP ) Java Protocol Launching Network (המאפשר לשלוט בקלות על פעולות התוכנית
	- П דוגמא: סביבת פיתוח UML מבוססת Start Web:

<http://argouml.tigris.org/>

H דוגמאות מודרכות:

Π

×,

הסבת תוכנית סייר קבצים standalone ל Start Web:

<http://www-128.ibm.com/developerworks/opensource/library/os-jws/>

שעון אינטרנט באתר Sun:

<http://java.sun.com/developer/technicalArticles/Programming/jnlp/>

# Eclipse Platform

- <u>i d</u> Eclipse היא סביבה לפיתוח כלי תוכנה
- $\Box$  הארכיטקטורה של Eclipse מבוססת על ליבה קטנה יחסית, שעליה מולבשים תוספים (plugins(
	- $\Box$  אנו מכירים אותה בעיקר בגלל התוסף JDT – תוסף לפיתוח Java שנכתב במקור <sup>כ</sup> concept of proof של המערכת
- $\Box$  בתור סביבת עבודה, Eclipse היא רק **אריזה** למוצרי תוכנה עצמאיים: עורכים, סיירים, מנפי שגיאות , מהדרים וכו'
	- $\Box$ היא תומכת ברוב **שפות התכנות** <sup>ו</sup>**כלי התכנות** המודרניים

# פיתוח plugins <sup>ב</sup> Eclipse

- $\Box$  **עבור מפתחי תוכנה** ל Eclipse יש חשיבות בכך שהיא מרכזת להם את כל כלי הפיתוח במקום אחד (לדוגמא: cvs, junit, refactoring)
- $\Box$  **עבור מפתחי כלי תוכנה** ל Eclipse יש חשיבות בכך שהיא מסייעת להם להתמקד <sup>ב</sup> business שלהם, ולשלב את המוצר <sup>ב</sup> Eclipse בצורה סטנדרטית
- $\Box$  בתור סביבת פיתוח, Eclipse מספקת כלים למתכנת לפיתוח יעיל ועשיר של מוצרים כגון:
	- swt, JFace GUI
- תפריטים, חלונות, perspectives, עורכים, אשפים, טפסים, דפי עזרה, מדריכי צעד-צעד, מחוללי קוד אוטומטי, עמודי הגדרות ועוד...

#### הפצה עדכון והתקנה

- אוסף של plugins נקרא Feature
- Eclipse מספקת מנגנון סטנדרטי להפצה, התקנה ועדכון של Features
- המשתמש מזין בתפריט המתאים את כתובתו של  $\Box$ ספק <sup>ה</sup> Feature והוא משתלב אוטומטית בסביבת ה Eclipse) רק לכבות ולהדליק)
	- ם המנגנון יודע להשוות בין גרסאות **⊡**

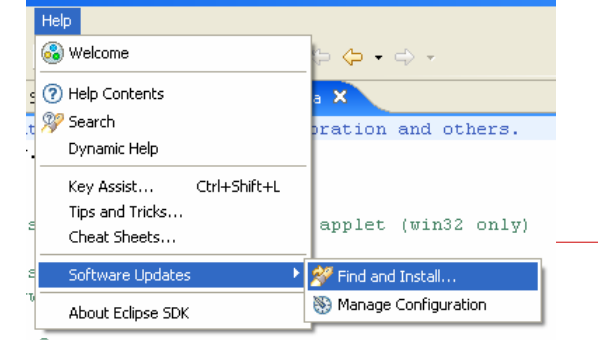

# Rich Client Platform (RCP)

- גופים רבים אינם מעוניינים לארוז את המוצרים שלהם בתוך Eclipse אלא כמוצר עצמאי
	- "הרצחת וגם ירשת?" כן!
	- Eclipse מספקת תצורת התקנה ל plugins <sup>ו</sup> features בתוך שלד Eclipse ללא Eclipse
	- כחלק מהאריזה ניתן למתג את המוצר ( branding ( icons, splash screens, look&feel בעזרת

# מוצרים מבוססי Eclipse

#### □ IBM WebSphere

**[http://www-](http://www-306.ibm.com/software/websphere/)**[306.ibm.com/software/w](http://www-306.ibm.com/software/websphere/) [ebsphere/](http://www-306.ibm.com/software/websphere/)

□ Adobe Flex 2 ■ [http://www.adobe.com/](http://www.adobe.com/products/flex/productinfo/features/) [products/flex/productinf](http://www.adobe.com/products/flex/productinfo/features/) [o/features/](http://www.adobe.com/products/flex/productinfo/features/)

> פיתוח מערכות תוכנה מבוססות Java אוניברסיטת תל אביב

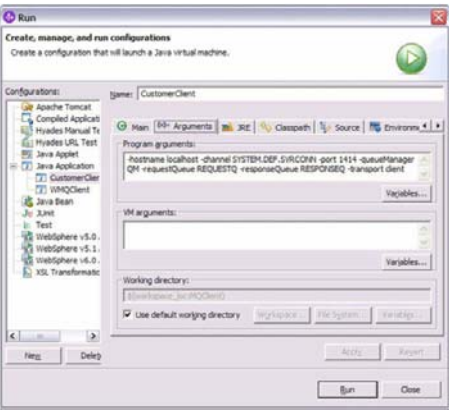

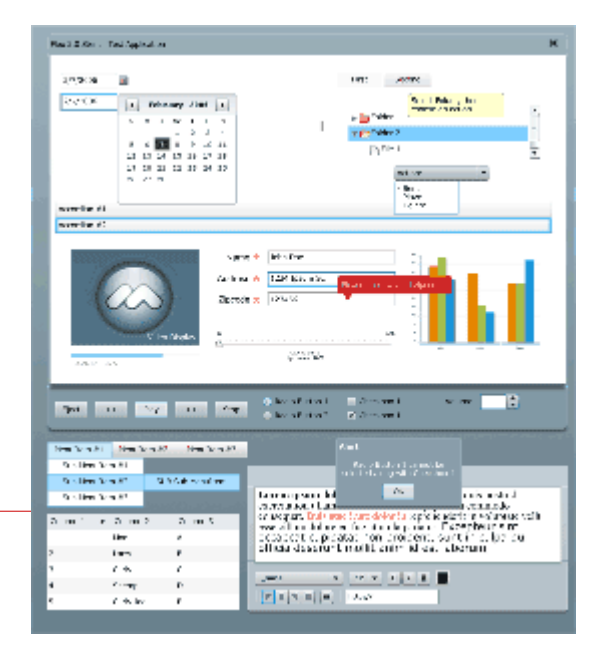

## מוצרים מבוססי Eclipse לא רק סביבות פיתוח!

#### Azureus Bittorent Client

**<http://azureus.sourceforge.net/>** 

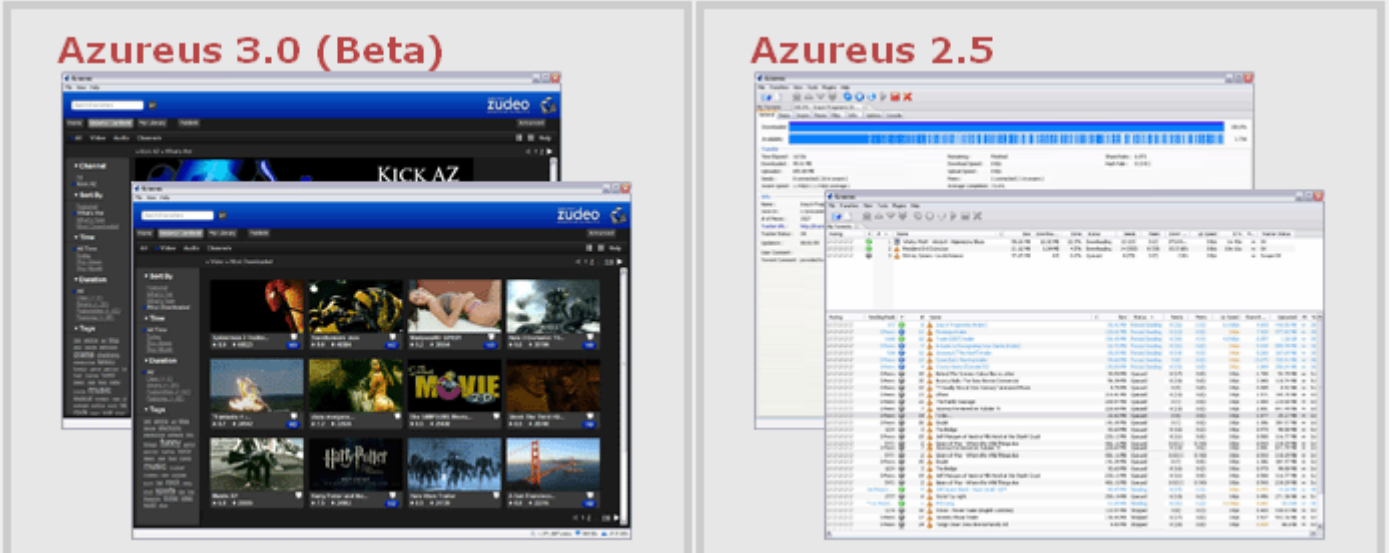

#### "Yes, Virginia, there is a command-line."

## Headless Eclipse Plug-in  $\square$ תצורת Eclipse ללא GUI

#### $\mathrel{\mathsf{?}}$ למה שנרצה דבר כזה ֿ

בעיקר בשביל טיפול <sup>ב</sup> Resource

#### הדגמה:

<http://www.eclipsecon.org/2006/Sub.do?id=293>

#### דוגמאות מודרכות

- $\,$ cheat sheet מספקת מנגנון שנקרא Eclipse  $\,\blacksquare\,$ אשר מדריך את המשתמש צעד אחר צעד בביצוע משימות מורכבות
	- $Help \implies Welcome \implies Tutrials \blacksquare$

ם מומלץ לבצע את ההדרכות לפיתוח iplug-ins ו− RCP**Eclipse Plug-in Development** 

Create an Eclipse plug-in

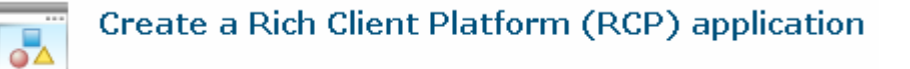

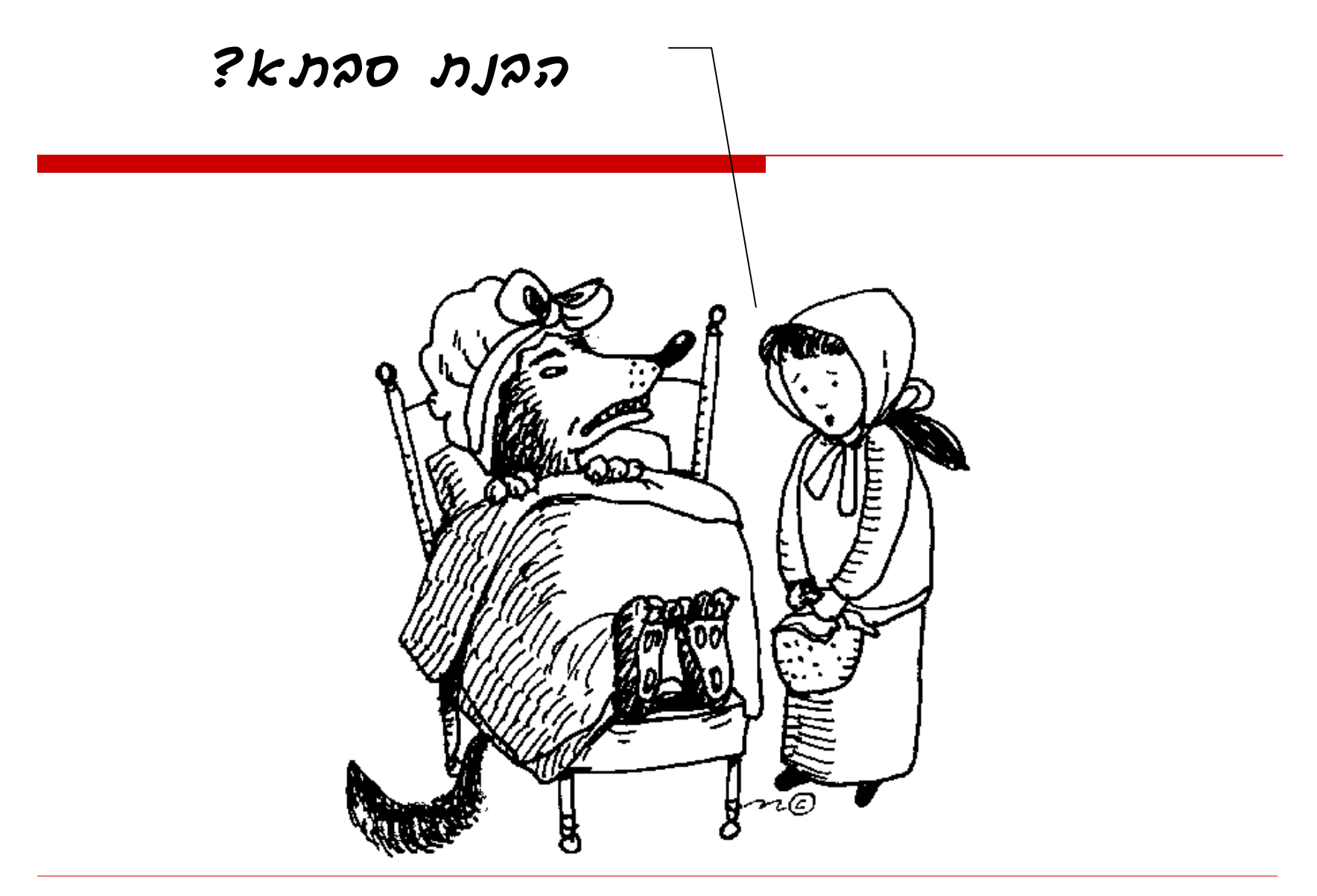